# **Welcome to Drumlt Five**

Thank you for purchasing the Drumlt Five drum system. This quick start guide will help you to get the best out of your new drum kit. In the box that contains the rack stand, you will find another manual showing you how to set up the stand and mount the kick, pads, cymbals and hi-hat assembly. The other box contains all the pads and the Drumlt Five unit. Additional items included are velcro ties, jack cables and the correct power supply for your country. Regarding the power supply, please make sure it has the correct voltage before you plug it in and turn on the unit.

### **Setting Up**

Please refer to the manual in box 1 to set up the rack stand. When all pads are mounted, and the cables from each pad are connected to their corresponding trigger input on the unit, you can connect your headphones to the headphones output or your sound system to outputs 1 and 2. When you turn the power on, the Drumlt Five will show the serial number of the unit, the boot software version and the status of the memory test. Then the operating system will be started and when kit number 1 is displayed your drum system is ready to be played. Alternatively, while booting, one can press one of the **DATA** buttons to select another boot mode.

- USB will enter USB Mass Storage mode for transfer of files between a host computer and Drumlt Five.
- OS mode allows one to select an alternative OS version if available.
- Test is for factory testing only.

#### Drumlt Five OS 1.10 HiHat Calibration

When the DrumIt Five unit is powered on for the first time, a message appears stating that the hihat needs to be calibrated. This is done on the **UNIT-PREF** page. Press the **UNIT** button and browse down to the **PREF** page with the **PAGE-DOWN** button. The hihat status is shown just below the **HIHAT** parameter. If there is a dash (-), the hihat is not connected. In that case make sure it is connected to the **HIHAT** trigger input with a stereo TRS cable. If a closed hihat symbol is blinking, the hihat needs to be calibrated. Proceed as follows:

- Loosen the hihat and let it rest on the hihat receiver (hihat puck), alternatively, push the pedal down so the hihat is closed.
- Press the button above the **HIHAT** parameter. An open hihat symbol will be blinking.
- Fix the hihat at the position where it should be fully opened, alternatively, raise the hihat pedal to the open position.
- Press the button above the **HIHAT** parameter again.

If the calibration is ok, Done will be displayed. Otherwise, NoChg appears indicating that no settings have been changed. This might be because the range between open and closed is too small. Please retry the calibration procedure.

The calibrated pedal up position should be the point where the sound just becomes the open hihat sound. One might want to mount the hihat pad even higher after calibration, depending on ones playing style.

Please note that when a different hihat pad is connected, one must calibrate again. The calibration parameters are saved in the Drumlt Five unit and are only valid for one particular hihat pad and Drumlt unit combination.

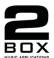

#### **Unit Overview**

Here is a guick overview of how to use your Drumlt Five unit.

**Step 1:** Press any of the ten **CHANNEL** buttons to select a drum channel and trigger its respective sound.

Step 2: Press the KIT button to select the Program page. Change kits by turning the left hand **DATA** dial. Start or stop the sequencer by pressing the right or middle **DATA** button. Save and change the name of a kit by pressing the left **DATA** button. Use the **PAGE** buttons to select various kit pages.

Step 3: While in Kit mode, press PAGE-DOWN to select the Drum page. Change sounds by turning the left hand DATA dial. Different drum channels can be selected by hitting the corresponding pad. As soon as you press a CHANNEL button you will lock the channel selection to that specific channel.

**Step 4:** Press the **UNIT** button to select the Mix page. Here you can change the group levels for different drum channels. Select other unit pages by pressing the **PAGE** buttons.

**Step 5:** The **LEVEL** knob is the main volume control for sound going to the headphones and outputs 1 and 2.

Please note: When the DrumIt Five is shipped from the factory, save mode is disabled. You can still change settings, but they will not be saved to the system file in Flash memory. To be able to save, press UNIT then PAGE-DOWN until you reach the Preferences page, then press the DATA button above save to enable save mode.

### **Sound Library**

In this library we have focused on good sounding acoustic sounds. The sounds have been recorded in top studios and are carefully edited to sound as natural as possible. Some sounds are recorded with ambience while others are rather dry. All sounds are then combined in various ways in the 100 drum kit locations. Please feel free to change and make your own combination of sounds and save your personal drum kits. 2box will continue to make more acoustic and other sounds available for the system. Please check the web site for new developments. A future OS upgrade will offer the possibility to download your own samples into the unit by means of the Drumlt Editor.

### **Memory and USB**

You can download standard CD quality wave files by USB into the unit (root folder only) to be played as sequencer files. This is useful if you want to play along to a song. Additional dsnd files can also be downloaded by USB. Please do not reformat the Flash memory, this can make the Drumlt Five unplayable (even if all files are downloaded again).

You can remove any dsnd file to create more space for sequencer files. Please note that drum channels holding these sounds in a drum kit will become silent. The system files Drumltxyz.bin and Drumlt.dkit should not be removed, if they are, the system will not start. More information about USB and memory handling can be found in the User Manual available for download at www.2box.se.

## How to retrieve factory default settings

To retrieve the factory default settings for Kits and the Unit, Go to UNIT-PREF page. By turning right **DATA** Dial under the display you can choose to retrieve one Kit, all Kits, the Unit factory default settings or both Kits and the Unit. Execute by pressing down the **DATA** dial. Please note, deleted sounds from memory will not be retrieved.

A complete manual featuring all parameter settings and useful tips on how to use your Drumlt Five system is accessible via USB on the Drumlt Five itself or available for download at www.2box.se. On the web site you can read more about upgrades, the way the sounds were made, how to download them and other useful information.

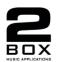